## View/Download Evaluation Results

- (1) Login to EvaluationKIT
- (2) Select/click on a project (there may be more than one, and you will have to access each one individually)
- (3) Pull down on the report download arrow and select, "Detailed Report + Comments"
- (4) Reports will download to a pdf document

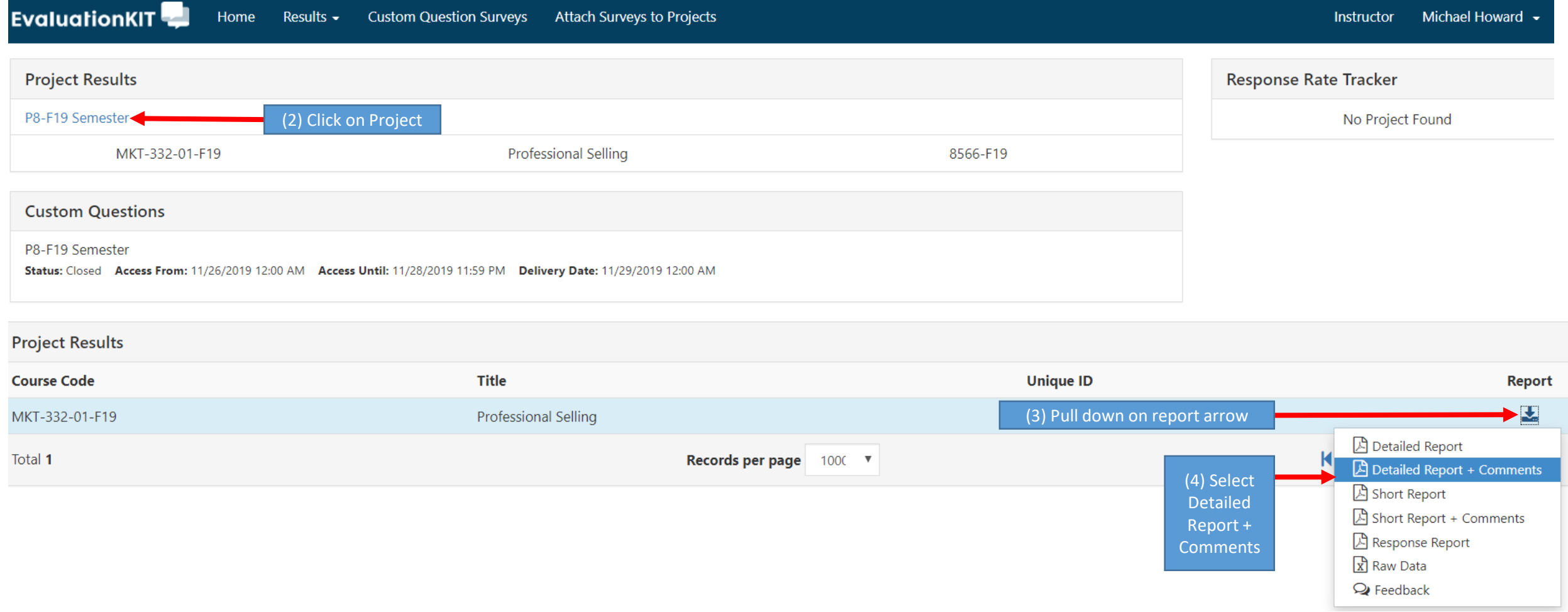